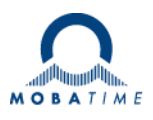

# **MONTAGE- UND BEDIENUNGSANLEITUNG TREND NTP**

NTP-Analoguhr

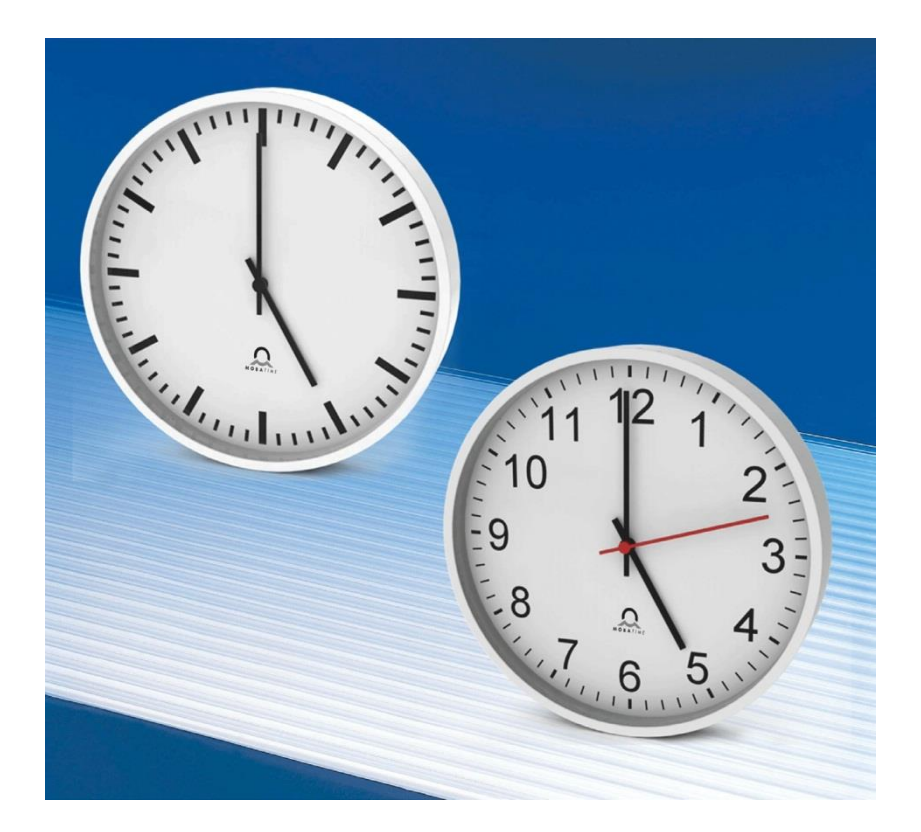

#### **Bescheinigung des Herstellers**

#### NORMIERUNG

Die NTP-Uhr TREND wurde in Übereinstimmung mit den EU-Richtlinien 2006 / 95 / EG 2004 / 108 / EG  $\epsilon$ 96 / 48 / EG entwickelt und hergestellt.

#### **Hinweise zur Bedienungsanleitung**

1. Die in dieser Bedienungsanleitung enthaltenen Angaben können jederzeit ohne Ankündigung geändert werden.

Die aktuelle Version steht unter www.mobatime.com zum Download zur Verfügung.

- 2. Diese Bedienungsanleitung wurde mit grösster Sorgfalt erstellt, um alle Einzelheiten hinsichtlich der Bedienung des Produktes darzustellen. Sollten Sie dennoch Fragen haben oder Fehler in der Anleitung entdecken, nehmen Sie bitte mit uns Kontakt auf.
- 3. Wir haften nicht für direkte oder indirekte Schäden, die durch die Verwendung dieser Bedienungsanleitung entstehen.
- 4. Lesen Sie diese Anleitung aufmerksam und benutzen Sie das Produkt erst dann, wenn Sie alle Angaben für Installation und Bedienung richtig verstanden haben.
- 5. Die Installation darf nur durch ausgebildetes Fachpersonal durchgeführt werden.
- 6. Diese Publikation darf weder reproduziert, noch in einem Datensystem gespeichert oder in irgendeiner Weise übertragen werden, auch nicht auszugsweise. Das Copyright liegt mit all seinen Rechten bei BÜRK MOBATIME GmbH, D-78026 VS-Schwenningen und MOSER-BAER AG – CH 3454 Sumiswald / SWITZERLAND.

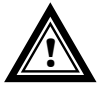

#### **Hinweis zu Installation und Handhabung**

**!** Diese Uhr darf nur in der Originalverpackung transportiert und muss trocken gelagert werden.

# Inhaltsverzeichnis

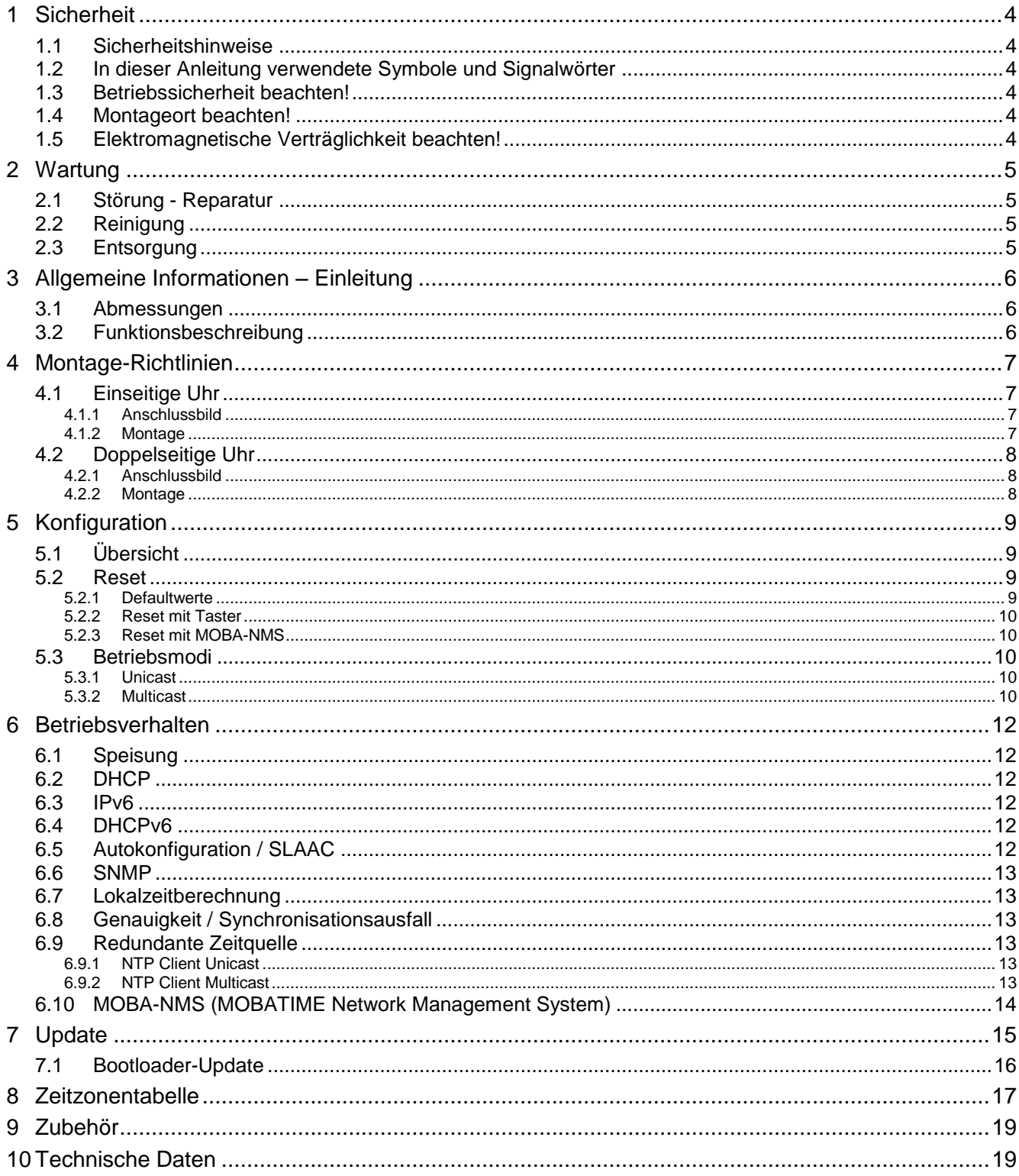

## <span id="page-3-0"></span>**1 Sicherheit**

## **1.1 Sicherheitshinweise**

<span id="page-3-1"></span>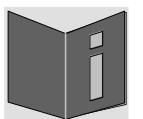

Lesen Sie dieses Kapitel sowie die gesamte Bedienungsanleitung aufmerksam durch und befolgen Sie alle aufgeführten Hinweise. So gewährleisten Sie einen zuverlässigen Betrieb und eine lange Lebensdauer Ihres Geräts.

Bewahren Sie die Bedienungsanleitung gut auf, um sie jederzeit griffbreit zu haben.

## <span id="page-3-2"></span>**1.2 In dieser Anleitung verwendete Symbole und Signalwörter**

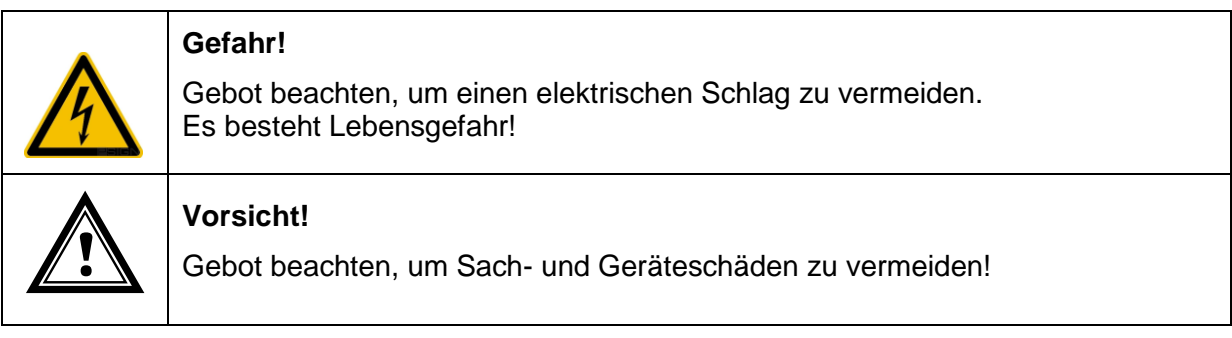

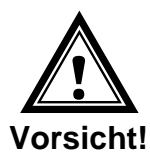

## <span id="page-3-3"></span>**1.3 Betriebssicherheit beachten!**

- Öffnen Sie niemals das Gehäuse des Geräts. Dies könnte zu einem elektrischen Kurzschluss oder gar zu Feuer führen, was die Beschädigung Ihres Geräts zur Folge hat. Nehmen Sie keine eigenmächtigen Umbauten am Gerät vor!
- Das Gerät ist nicht dafür bestimmt, durch Personen (einschliesslich Kinder) mit eingeschränkten physischen, sensorischen oder geistigen Fähigkeiten oder mangels Erfahrung und/oder mangels Wissen benutzt zu werden.
- <span id="page-3-4"></span>• Halten Sie das Verpackungsmaterial, wie z.B. Folien, von Kindern fern. Bei Missbrauch könnte Erstickungsgefahr bestehen.

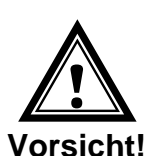

#### **1.4 Montageort beachten!**

 Halten Sie das Gerät von Feuchtigkeit fern und vermeiden Sie Staub, Hitze und direkte Sonneneinstrahlung, um Betriebsstörungen zu vermeiden. Betreiben Sie das Gerät nicht im Freien.

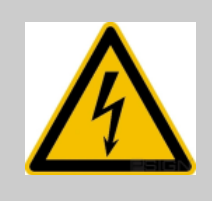

#### **Gefahr! Beachten Sie:**

Warten Sie nach einem Transport des Geräts solange mit der Inbetriebnahme, bis es die Umgebungstemperatur angenommen hat. Bei grossen Temperaturoder Feuchtigkeitsschwankungen kann es durch Kondensation zur Feuchtigkeitsbildung innerhalb des Geräts kommen, die einen Kurzschluss verursachen kann.

## **1.5 Elektromagnetische Verträglichkeit beachten! ! Vorsicht!**

<span id="page-3-5"></span>Das Gerät entspricht den Anforderungen der EMV- und Niederspannungsrichtlinie.

## <span id="page-4-1"></span><span id="page-4-0"></span>**2 Wartung**

## **2.1 Störung - Reparatur**

Falls Sie eine Störung nicht beheben können, wenden Sie sich an Ihren Lieferanten, bei welchem Sie das Gerät gekauft haben.

Eine Reparatur darf nur in der Fabrik des Herstellers erfolgen.

Unterbrechen Sie sofort die Stromzufuhr und wenden Sie sich an Ihren Lieferanten wenn…

- Flüssigkeit ins Innere ihres Geräts gedrungen ist.
- das Gerät nicht ordnungsgemäss funktioniert und Sie die Störung nicht selber beheben können.

#### <span id="page-4-2"></span>**2.2 Reinigung**

- Achten Sie darauf, dass das Gerät, insbesondere im Bereich der Anschlüsse, nicht verunreinigt wird.
- Reinigen Sie das Gerät nur mit einem angefeuchteten Tuch.
- Verwenden Sie keine Lösungsmittel, ätzende oder gasförmige Reinigungsmittel.

#### **2.3 Entsorgung**

<span id="page-4-3"></span>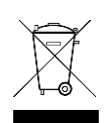

#### **Gerät**

Werfen Sie das Gerät am Ende seiner Lebenszeit keinesfalls in den normalen Hausmüll. Geben Sie das Gerät Ihrem Lieferanten zurück. Dieser wird das Gerät fachgerecht entsorgen.

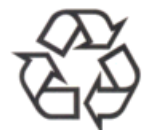

#### **Verpackung**

Ihr Gerät befindet sich zum Schutz vor Transportschäden in einer Verpackung. Verpackungen sind aus Materialien hergestellt, die umweltschonend entsorgt und einem fachgerechten Recycling zugeführt werden können.

## <span id="page-5-1"></span><span id="page-5-0"></span>**3.1 Abmessungen**

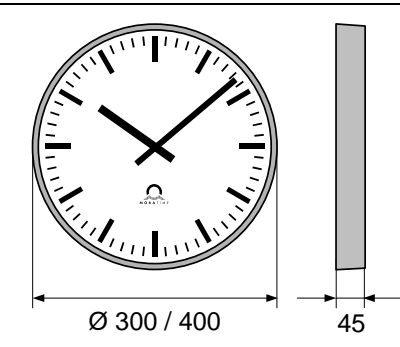

Alle Angaben in mm.

## <span id="page-5-2"></span>**3.2 Funktionsbeschreibung**

Die **TREND** ist eine selbstrichtende Uhr mit Stunden-, Minuten- und Sekundenzeiger. Sie ist netzwerkfähig und lässt sich mittels NTP (Network Time Protocol) synchronisieren. Sie ist im Durchmesser 30 cm und 40 cm verfügbar.

Eigenschaften:

- 10/100 MBit/s Ethernet LAN-Anschluss.
- Stromversorgung PoE (Power over Ethernet).
- Synchronisation mittels NTP-Server im Netzwerk.
- Taster zur Initialisierung mit Werkskonfiguration.
- Automatische Übernahme der Netzwerkkonfiguration:
	- IPv4: von einem DHCP-Server im Netzwerk: IP-Adresse, Gateway-Adresse, Subnet-Maske, bis zu 4 NTP-Server-Adresse(n), Zeitzonen-Server-Adresse, SNMP-Manager-Adresse.
	- IPv6: -SLAAC: IP-Adresse

-DHCPv6-Server im Netzwerk: IP-Adresse, bis zu 4 NTP-Server-Adresse(n), Zeitzonen-Server-Adresse, SNMP-Manager-Adresse

Alternativ: Die Netzwerkkonfiguration lässt sich mit Hilfe des PC-Tools MOBA-NMS manuell einstellen.

 Automatische Saisonzeitumschaltung aufgrund einer vordefinierten Regel. Die Regeln lassen sich mit Hilfe des PC-Tools MOBA-NMS programmieren.

Alternativ: Saisonzeitumschaltung aufgrund einer Regel eines MOBATIME Zeitzonen-Servers im Netzwerk.

- Integration in ein Überwachungssystem (SNMP-Manager) möglich. Die Uhren können SNMP V2 Alarm-Notifications (Traps) und periodische Alive-Notifications aussenden.
- Signalisierung der fehlenden NTP-Synchronisation nach 24 Stunden durch Stellung der Zeiger auf 12:00 Uhr.
- Zwei Antriebe für Minute / Stunde und Sekunde.
- Gangart des Minutenzeigers über MOBA-NMS wählbar.

## <span id="page-6-1"></span><span id="page-6-0"></span>**4 Montage-Richtlinien**

## <span id="page-6-2"></span>**4.1 Einseitige Uhr**

## **4.1.1 Anschlussbild**

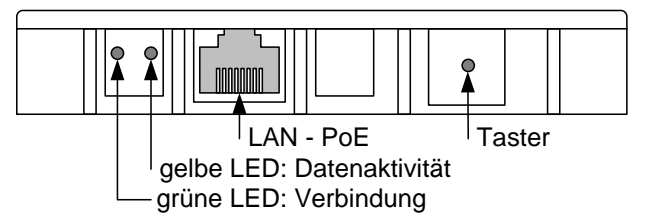

## **4.1.2 Montage**

<span id="page-6-3"></span>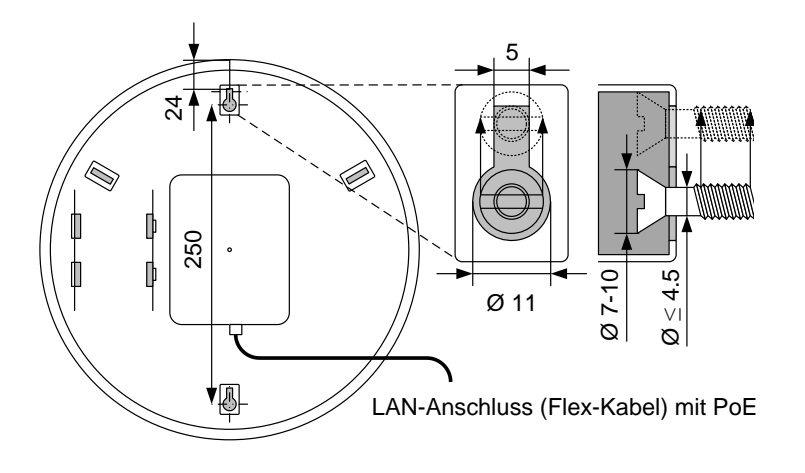

## <span id="page-7-0"></span>**4.2.1 Anschlussbild**

<span id="page-7-1"></span>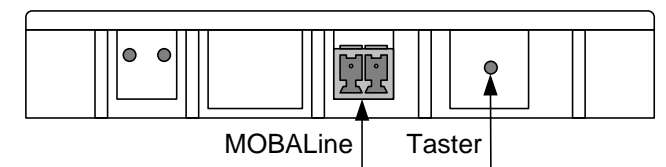

## **4.2.2 Montage**

Alle Angaben in mm.

<span id="page-7-2"></span>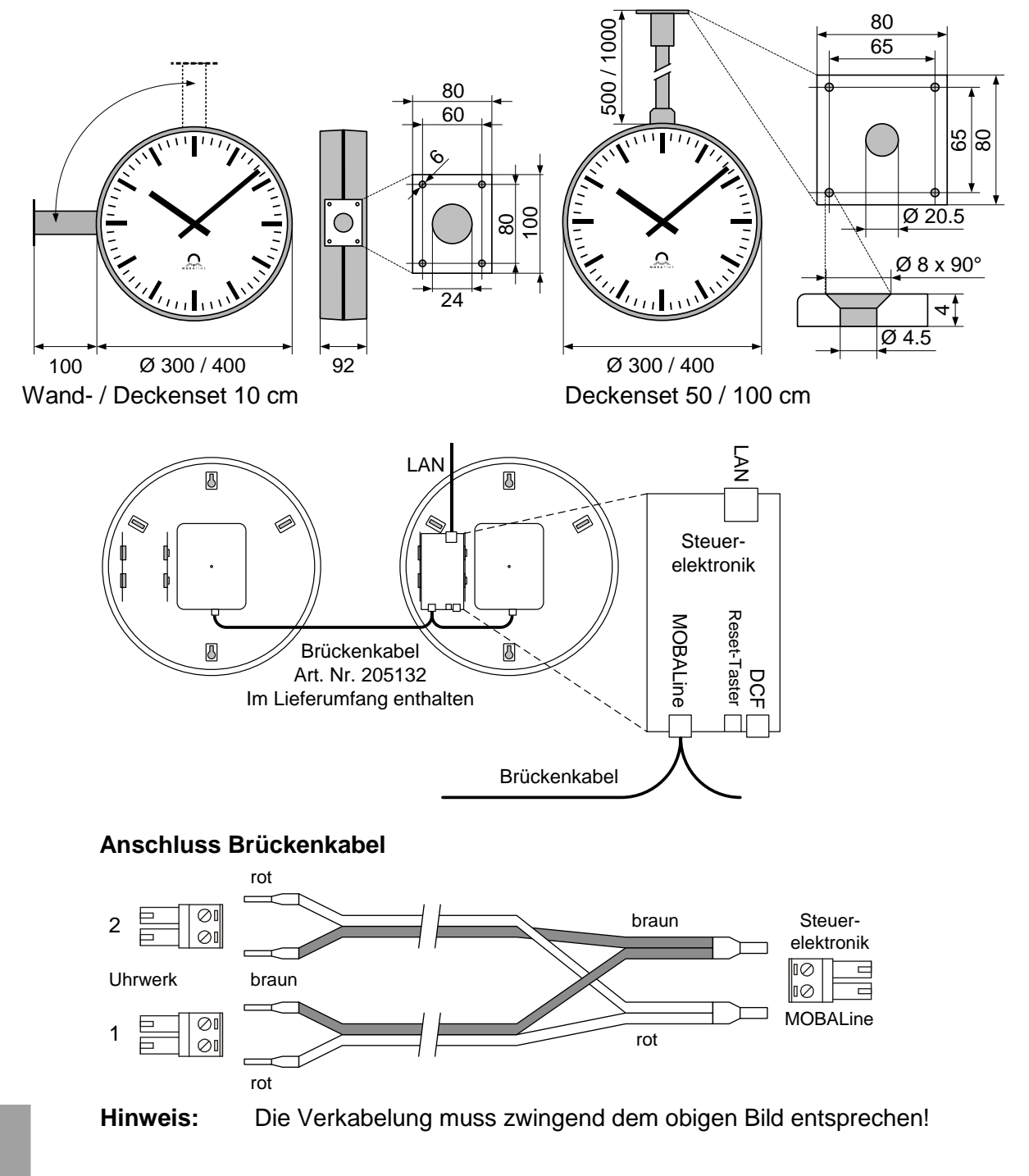

## <span id="page-8-1"></span><span id="page-8-0"></span>**5 Konfiguration**

## **5.1 Übersicht**

Die NTP-Uhr TREND lässt sich in zwei unterschiedlichen Modi betreiben:

## **Unicast**

Die Uhr arbeitet als NTP Client. Sie besitzt eine eigene IP-Adresse (siehe Kapitel 4.3.1)

## **Multicast**

Die Uhr arbeitet als NTP Client. Sie wird über eine Gruppenadresse (Multicast-IP) angesprochen (siehe Kapitel 4.3.2).

Die Konfiguration erfolgt via PC-Tool MOBA-NMS. Die Netzwerkkonfiguration erfolgt automatisch durch:

-IPv4: DHCP-Server (siehe Kapitel [6.2\)](#page-11-2)

-IPv6: SLAAC oder DHCPv6-Server(siehe Kapitel [6.3](#page-11-3) und [6.5\)](#page-11-5)

## -manuell mit Hilfe des PC-Tools MOBA-NMS (siehe Kapitel [6.10\)](#page-13-0)

## <span id="page-8-3"></span><span id="page-8-2"></span>**5.2 Reset**

#### **5.2.1 Defaultwerte**

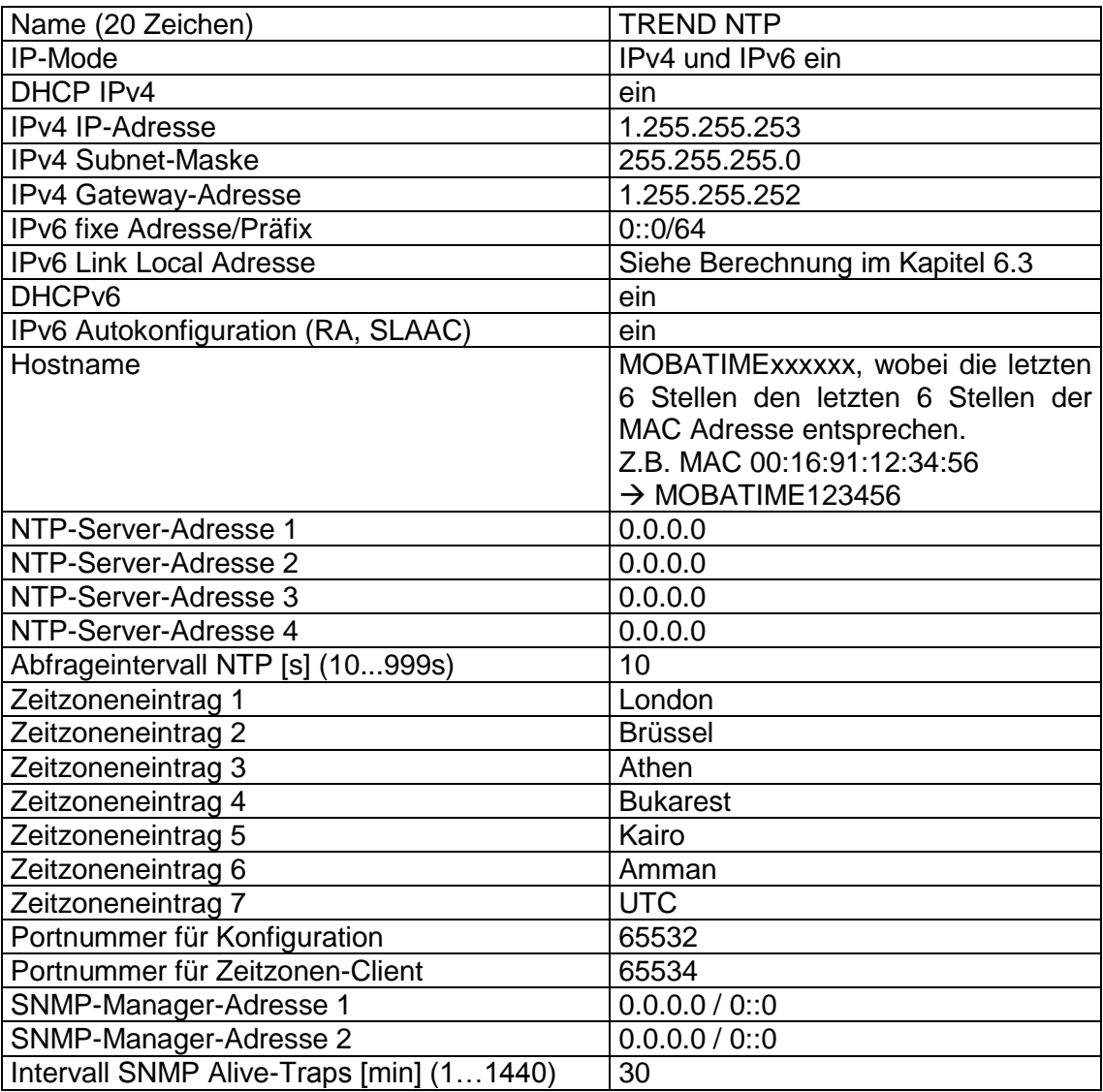

## <span id="page-9-0"></span>**5.2.2 Reset mit Taster**

Die TREND-Uhr besitzt einen Taster auf der Rückseite (siehe Kapitel [4.1.1](#page-6-2) [Anschlussbild\)](#page-6-2). Dieser kann mit einem spitzen Hilfswerkzeug (z. B. Büroklammer) bedient werden. Bei der zweiseitigen Montage (siehe Kapitel [4.2.2\)](#page-7-2) wird der Taster auf der Steuerelektronik verwendet.

Um Uhr neu zu starten (Software-Reset), muss der Taster mind. 2 Sekunden gedrückt gehalten werden.

Wird der Taster länger als 10 Sekunden gedrückt gehalten, werden die Werksteinstellungen geladen.

## **5.2.3 Reset mit MOBA-NMS**

Mit Hilfe des PC-Tools MOBA-NMS lässt sich die Uhr ebenfalls zurücksetzen.

#### <span id="page-9-3"></span><span id="page-9-2"></span><span id="page-9-1"></span>**5.3 Betriebsmodi**

#### **5.3.1 Unicast**

Die Uhr besitzt eine Netzwerkverbindung und wird von einem NTP-Server auf UTC (Koordinierte Weltzeit) synchronisiert.

Dieser Betriebsmodus unterstützt die Überwachung und Konfiguration der Uhr über die Netzwerkverbindung. Die Konfiguration kann automatisch durch einen DHCP-Server erfolgen oder manuell mit der Software MOBA-NMS vorgenommen werden.

Für die Überwachung und Konfiguration mit MOBA-NMS wird eine der Gruppenadressen (Multicast-IP) 239.192.54.0 oder 239.251.34.0 für IPv4 bzw. FF38::EFC0:3600 oder FF38::EFFB:2200 für IPv6 oder die IP-Adresse verwendet.

Per Default ist der Betriebsmodus Unicast mit DHCP konfiguriert:

Die Uhr wird in diesem Betriebsmodus versuchen, folgende Netzwerkparameter von einem DHCP-Server zu beziehen (siehe auch Kapitel 5.2):

- IP-Adresse
- Gateway-Adresse
- Subnet-Maske
- NTP-Server-Adresse(n) / Zeitzonen-Server-Adresse
- SNMP-Manager-Adresse

Die Uhr wird in diesem Betriebsmodus versuchen, folgende Netzwerkparameter in einem IPv6 Netzwerk von einem DHCPv6-Server zu beziehen (siehe auch Kapitel 7.4):

- IP-Adresse
- NTP-Server-Adresse(n) / Zeitzonen-Server-Adresse
- SNMP-Manager-Adresse

Die NTP-Server-Adressen müssen vom Netzwerkadministrator als DHCP-Option auf dem Server konfiguriert werden. Wird eine Adresse an die Uhr übermittelt, wird es NTP- und Zeitzonen-Pakete von dieser abfragen. Das Abfrage-Intervall lässt sich mit der Software MOBA-NMS konfigurieren.

#### <span id="page-9-4"></span>**5.3.2 Multicast**

Die Uhr besitzt eine Netzwerkverbindung und wird von einem NTP-Server auf UTC (Koordinierte Weltzeit) synchronisiert.

Die Konfiguration kann mit MOBA-NMS vorgenommen werden. Weiter unterstützt dieser Betriebsmodus die Überwachung der Uhr über die Netzwerkverbindung. Mit der Software MOBA-NMS können einzelne Konfigurationsparameter auch über die Netzwerkverbindung verändert werden.

Für die Überwachung und Konfiguration mit MOBA-NMS wird eine der Multicast-Gruppenadressen (Multicast-IP) verwendet. Die Gruppenadresse ist eine IP-Adresse aus dem Multicast-Bereich (224.0.0.0 bis 239.255.255.255), von der Moser-Baer AG aus einem frei verfügbaren Bereich ausgewählte Adressen:

 $-IPv4: 239.192.54.x$  und 239.251.34.x, wobei x = 1..15

Bei IPv6 werden die oben erwähnten Bereiche folgendermassen umgesetzt:  $-IPV6$ : FF3y::EFC0:360x und FF3y::EFFB:220x, wobei x = 0x1..0xF und y=Scope

Z.B.: 239.192.54.5  $\rightarrow$  FF38::EFC0:3605 oder 239.251.34.10  $\rightarrow$  FF38::EFFB:220A Bei Scope sind folgende Werte möglich: 2 = Link Local Scope 5 = Site Local Scope

8 = Organization Local Scope  $14 =$ Global Scope

Im Gegensatz zum Unicast-Modus empfängt die Uhr multicast-adressierte NTP- und Zeitzonen-Pakete von einem NTP-Server auf einer fixen Gruppenadresse (Multicast-IP). Die Standard-Portnummern sind 123 (NTP) und 65534 (Zeitzone). Der Betriebsmodus Multicast bedeutet den kleinsten Konfigurationsaufwand für einen Netzwerkadministrator.

## <span id="page-11-1"></span><span id="page-11-0"></span>**6 Betriebsverhalten**

## **6.1 Speisung**

Die Uhr lässt sich über PoE (Power over Ethernet) von einem Switch aus speisen. Alternativ zum PoE-Switch kann auch ein PoE-Injektor eingesetzt werden.

## <span id="page-11-2"></span>**6.2 DHCP**

Im Betriebsmodus Unicast versucht die Uhr, die Netzwerkkonfiguration von einem DHCP-Server im Netzwerk zu beziehen. Die DHCP-Optionen werden automatisch ausgewertet.

Die genaue Beschreibung ist in der Anleitung BD-800793 Beschreibung MOBATIME Netzwerk-Uhren zu finden.

Es ist die Aufgabe des Netzwerkadministrators, die DHCP-Optionen entsprechend zu konfigurieren.

## <span id="page-11-3"></span>**6.3 IPv6**

IPv6 lässt bis zu 4 IP Adressen parallel zu, priorisiert in absteigender Reihenfolge: -Adresse vergeben durch DHCPv6

-Fix eingestellte Adresse

-Adresse berechnet durch Auto-Config (SLAAC / RA)

-Link Local Adresse

Es ist möglich DHCPv6 und / oder Autoconfig. zu deaktivieren.

Berechnung der Link Local Adresse aus der MAC Adresse: fe80::2[2. Stelle MAC]:[3. Stelle MAC]ff:fe[4. Stelle MAC]:[5. Stelle MAC][6. Stelle MAC]

Beispiel: MAC: 00:16:91:12:34:56

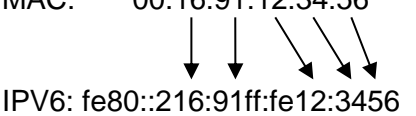

#### <span id="page-11-4"></span>**6.4 DHCPv6**

Im Betriebsmodus Unicast versucht das Uhrwerk, die Netzwerkkonfiguration von einem DHCPv6-Server im IPv6 Netzwerk zu beziehen. Die DHCP-Optionen werden automatisch ausgewertet.

Die genaue Beschreibung ist in der Anleitung BD-800793 Beschreibung MOBATIME Netzwerk-Uhren zu finden.

Es ist die Aufgabe des Netzwerkadministrators, die DHCP-Optionen entsprechend zu konfigurieren.

## <span id="page-11-5"></span>**6.5 Autokonfiguration / SLAAC**

Im Betriebsmodus Unicast versucht das Uhrwerk, die Netzwerkkonfiguration aus der Information von einem Router (RA) im IPv6 Netzwerk zu berechnen: IPv6Adresse

Die genaue Beschreibung ist in der Anleitung BD-800793 Beschreibung MOBATIME Netzwerk-Uhren zu finden.

## <span id="page-12-0"></span>**6.6 SNMP**

Zur Integration in ein Überwachungssystem unterstützt die TREND SNMP-Notifications (Traps) (SNMP-Version 2c). Die TREND kann als SNMP-Agent Alarm-Traps und Alive-Traps an einen SNMP-Manager (z. B. Netzwerk-Management-Tool HP OpenView o.ä.) im Netzwerk versenden. Dazu muss die IP-Adresse des SNMP-Managers konfiguriert werden (mit DHCP oder PC-Tool MOBA-NMS). Die Trap-Strukturen sind in einem MIB-File definiert (Details siehe Dokument BD-800793). Alarm-Traps dienen zur Information des SNMP-Managers über Fehlerfälle. Alive-Traps werden periodisch ausgesendet und signalisieren dem SNMP-Manager die Verfügbarkeit und den Status der Uhr. Das Intervall der Alive-Traps lässt sich mit dem PC-Tool MOBA-NMS verstellen.

## <span id="page-12-1"></span>**6.7 Lokalzeitberechnung**

NTP-Uhren werden auf UTC (Koordinierte Weltzeit) synchronisiert. Um die Lokalzeit berechnen und anzeigen zu können, benötigen die Uhren zusätzliche Information in Form eines Zeitzoneneintrags. Die TREND besitzt eine vordefinierte Tabelle mit 7 Einträgen. Die vordefinierte Tabelle lässt sich mit Hilfe des PC-Tools MOBA-NMS über das Netzwerk editieren.

Die TREND unterstützt alternativ die Berechnung der Lokalzeit basierend auf dem Zeitzoneneintrag eines Zeitzonen-Servers. Arbeitet die Uhr im Unicast-Modus, fragt es den Eintrag beim konfigurierten NTP-Server ab. Arbeitet es im Multicast-Modus, empfängt es den entsprechenden Eintrag auf der eingestellten Gruppenadresse.

## <span id="page-12-2"></span>**6.8 Genauigkeit / Synchronisationsausfall**

Die Abweichung im synchronisierten Zustand ist typisch kleiner +/-50 ms.

Die Uhr signalisiert einen Ausfall der Synchronisation nach 24 Stunden durch Stellung der Zeiger auf 12:00. Die Abweichung nach 24 h ohne Synchronisation ist typisch kleiner +/-2 s (Quarzgenauigkeit: 20 ppm bei Raumtemperatur).

Hinweis: Die genannten Abweichungen sind abhängig von der Genauigkeit und Leistungsfähigkeit der Zeitquelle (NTP-Server). Der NTP-Empfang kann durch die Netzwerkbelastung und Netzwerkgeräte (Hub, Switch, Router, Firewall, etc.) beeinflusst werden.

## <span id="page-12-3"></span>**6.9 Redundante Zeitquelle**

Die Verfügbarkeit von NTP-Servern als Zeitquelle lässt sich durch redundante Ausführung im Netzwerk verbessern. Je nach Betriebsart der TREND Uhr ist folgende Strategie vorgesehen (gilt auch für Zeitzonen-Server):

## <span id="page-12-4"></span>**6.9.1 NTP Client Unicast**

Als DHCP- /DHCPv6-Option oder durch manuelle Konfiguration (MOBA-NMS) können der Uhr bis zu vier verschiedene NTP Server-Adressen bekannt gegeben werden. Bleiben drei Zeitabfragen in Folge durch den aktuellen Server unbeantwortet, so wechselt die Uhr zum nächsten Server (falls verfügbar). Die Dauer bis zum Wechsel wird durch das eingestellte Abfrageintervall (Default: 3 x 10 Sekunden) bestimmt. Nach einem Neustart der Uhr beginnt die Abfrage beim ersten Server.

## <span id="page-12-5"></span>**6.9.2 NTP Client Multicast**

Es sind zwei Server zu installieren, die auf der selben Gruppenadresse (Multicast-IP) NTP-Pakete aussenden. Die Sendeintervalle der beiden Server sind so zu wählen, dass die Synchronisation im Normalbetrieb durch den primären Server erfolgt. Die Synchronisation soll vom sekundären Server nur im Störungsfall des primären Servers übernommen werden. Das Verhältnis der Anzahl ausgesendeter Pakete zwischen primärem und sekundärem Server sollte etwa im Verhältnis 4:1 eingestellt sein:

- Sendeintervall primärer Server: 1 Paket / 1 Minute
- Sendeintervall sekundärer Server: 1 Paket / 4 Minuten

Die Wahl des Servers beruht somit auf der Dominanz des Servers, welcher mehr NTP-Pakete pro Zeiteinheit aussendet. Fällt der primäre Server aus, dominiert folglich der sekundäre Server.

## <span id="page-13-0"></span>**6.10 MOBA-NMS (MOBATIME Network Management System)**

MOBA-NMS ist ein Java-basiertes PC-Programm, das für die Konfiguration und Statusabfrage von NTP Uhren verwendet wird. Diese Software ermöglicht es, alle Konfigurationen zentral für ein oder mehrere Geräte vorzunehmen.

Weitere Informationen, Anleitungen und die Software selber sind auf unserer Webseite http://www.mobatime.com zu finden. Auf Wunsch wird diese auch auf einem USB-Stick ausgeliefert. (Muss separat bestellt werden.)

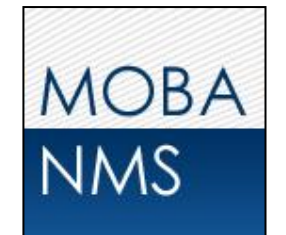

## <span id="page-14-0"></span>**7 Update**

Mittels MOBA-NMS lässt sich die Firmware bzw. der Bootloader einer Uhr aktualisieren. Je nach Änderungsgrund gehen aber die Einstellungen auf der Uhr verloren. Als Protokoll wird TFTP UDP Port 69 verwendet.

Im Multicast Modus wird ein Update über mehrere Uhren sequentiell abgearbeitet. Im Unicast Modus geschieht dies parallel.

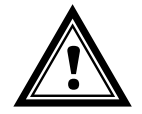

**Vorsicht:** Für das Update ist zwingend ein DHCP-Server im Netzwerk nötig.

Das Updatefenster wird geöffnet durch Rechtsklick auf Gerät → Kommandos → Firmware Update:

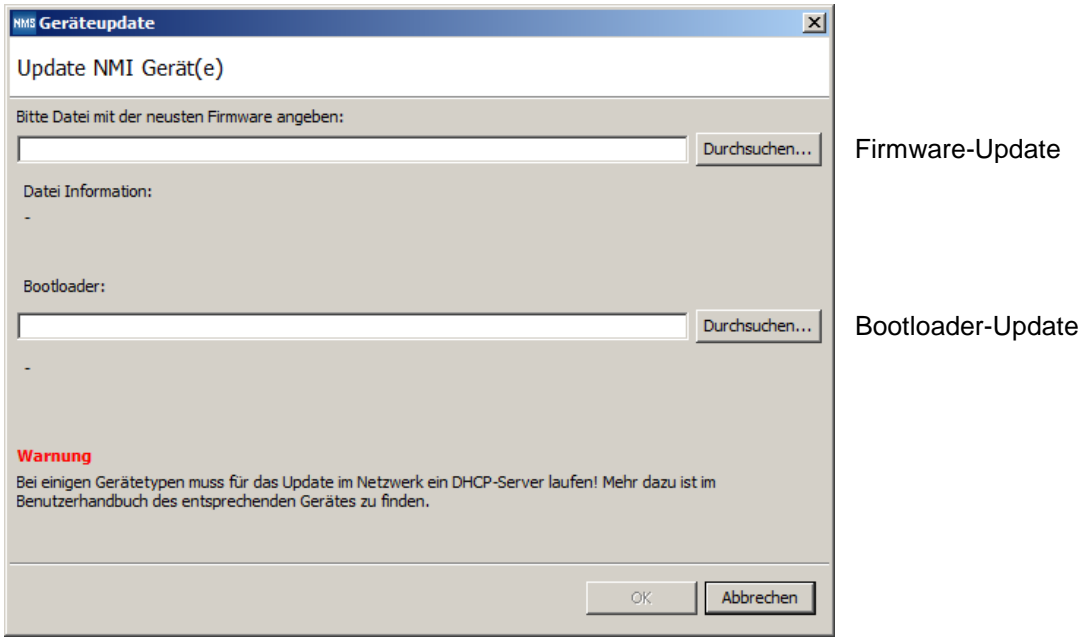

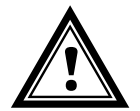

**Achtung:** Die neuesten Versionen von Firmware und Bootloader stehen unter *www.mobatime.com Customer Area Product Resources* unter dem jeweiligen Produktordner zur Verfügung. Falls das gelieferte Gerät neuere Software enthält als in diesem Manual dargestellt, sollten die Einstellungen überprüft werden.

## <span id="page-15-0"></span>**7.1 Bootloader-Update**

Ein Update des Bootloaders ist nur nötig, wenn der entsprechende Alarm angezeigt wird:

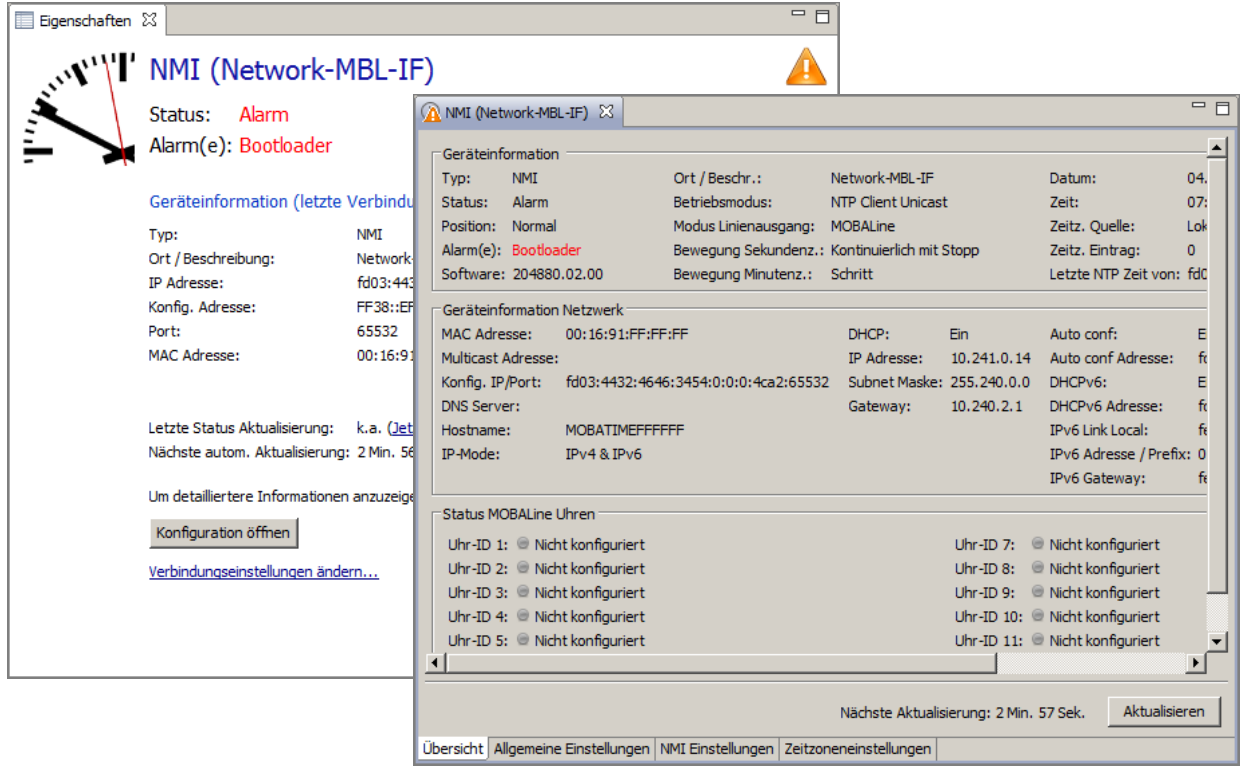

Bei einem Bootloader-Alarm ist das Auswahlfeld für die Firmware (Applikation) deaktiviert und wird erst bei erfolgreichem Bootloader-Update wieder verfügbar:

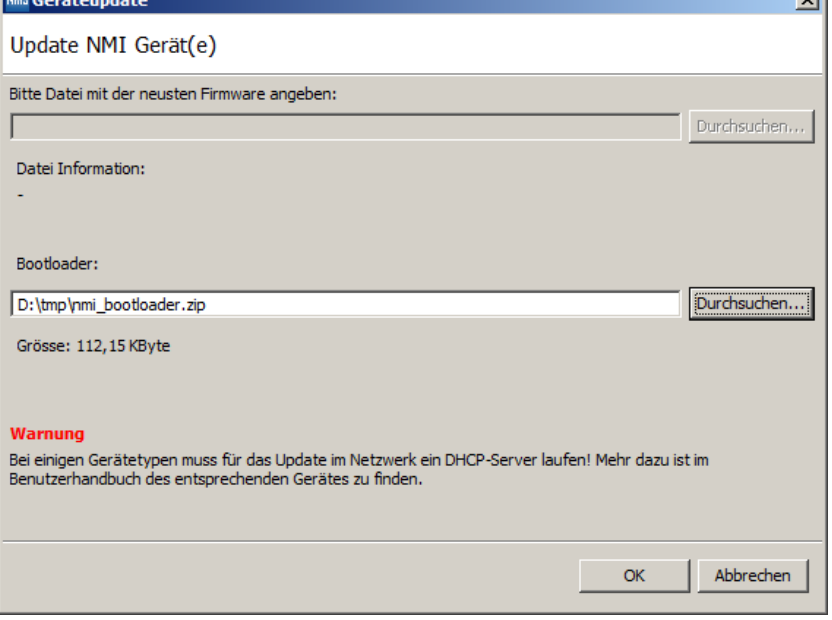

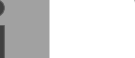

**Wichtig:** Der Bootloader muss als Zip-Datei angegeben werden.

## <span id="page-16-0"></span>**8 Zeitzonentabelle**

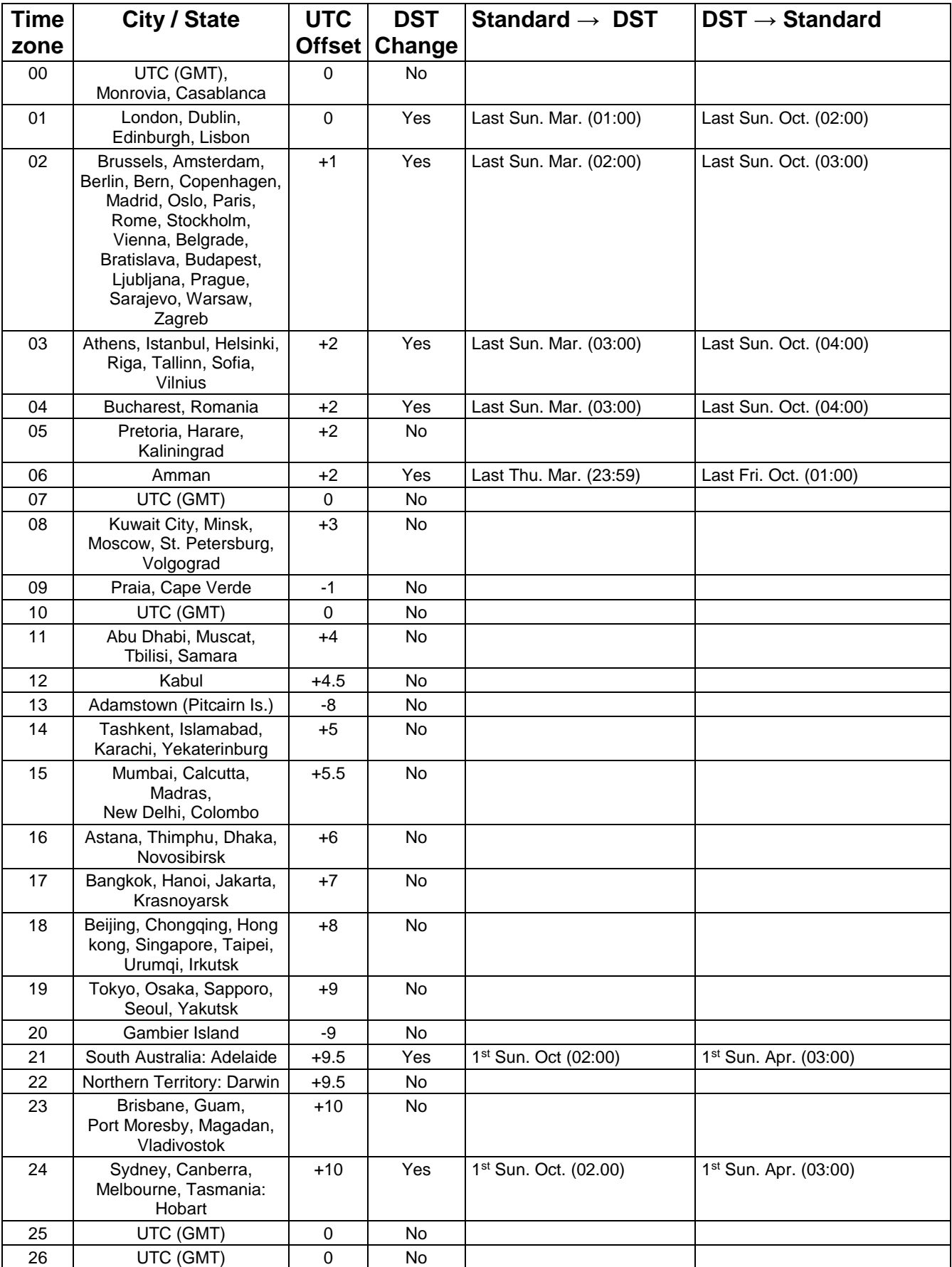

Zeitzoneneinträge der Standard-Zeitzonentabelle (Version 10.1).

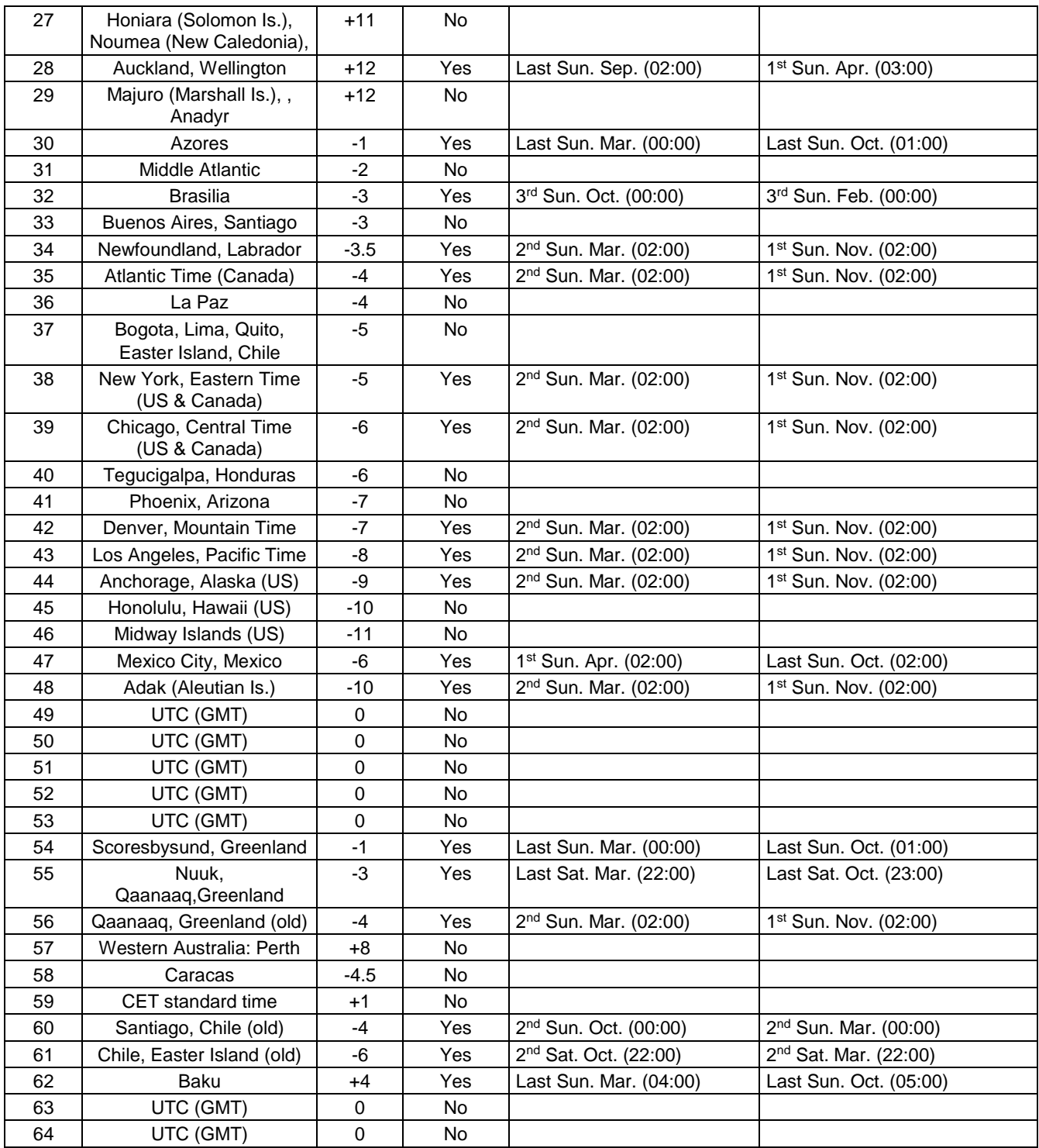

In Ländern, in denen das Zeitumstellungsdatum jedes Jahr ändert (z. B. Iran, Israel), muss die Zeitzone manuell in den Benutzer-Zeitzonentabelle (Einträge 80 – 99) definiert werden.

*Legende:* UNIVERSIT UNIVERSIT UNIVERSIT UNIVERSIT UTC:<br>
UNIVERSITE:<br>
UNIVERSITY OF SOMMETABLE COMPLIGATION CONTRIGATION OF SOMMETABLE CONTRIGATION OF UNIVERSITY OF UNIVERSITY OF <br>
UNIVERSITY OF SOMMETABLE CONTRIBUTION OF SOMMETABLE

*Beispiel:*  $2<sup>nd</sup>$  Last Sun. Mar. (02:00):

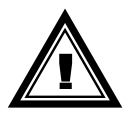

DST:<br>
DST Change: 
Sommerzeitumstellung<br>
Sommerzeitumstellung DST Change: Sommerzeitumstellung<br>
Standard → DST: Zeitschaltung von Stand<br>
DST → Standard: Zeitschaltung von Somr Standard → DST: Zeitschaltung von Standardzeit (Winterzeit) zu Sommerzeit DST → Standard: Zeitschaltung von Sommerzeit zu Standardzeit ( Winterzeit) Umschaltung am zweitletzten Sonntag im März um 2:00 Uhr Lokalzeit

**Achtung:** Die Zeitzonentabelle wird in der Regel jedes Jahr angepasst. Die neueste Tabelle steht unter *www.mobatime.com Customer support Support Resources Software Tools Time Zone Table* zur Verfügung. Falls das gelieferte Gerät eine neuere Version enthält als in diesem Manual dargestellt, sollten die Zeitzoneneinstellungen überprüft werden.

## <span id="page-18-0"></span>**9 Zubehör**

- Wand-/ Deckenset (Armlänge 10 cm)
- Deckenset 50 cm
- Deckenset 100 cm

## <span id="page-18-1"></span>**10 Technische Daten**

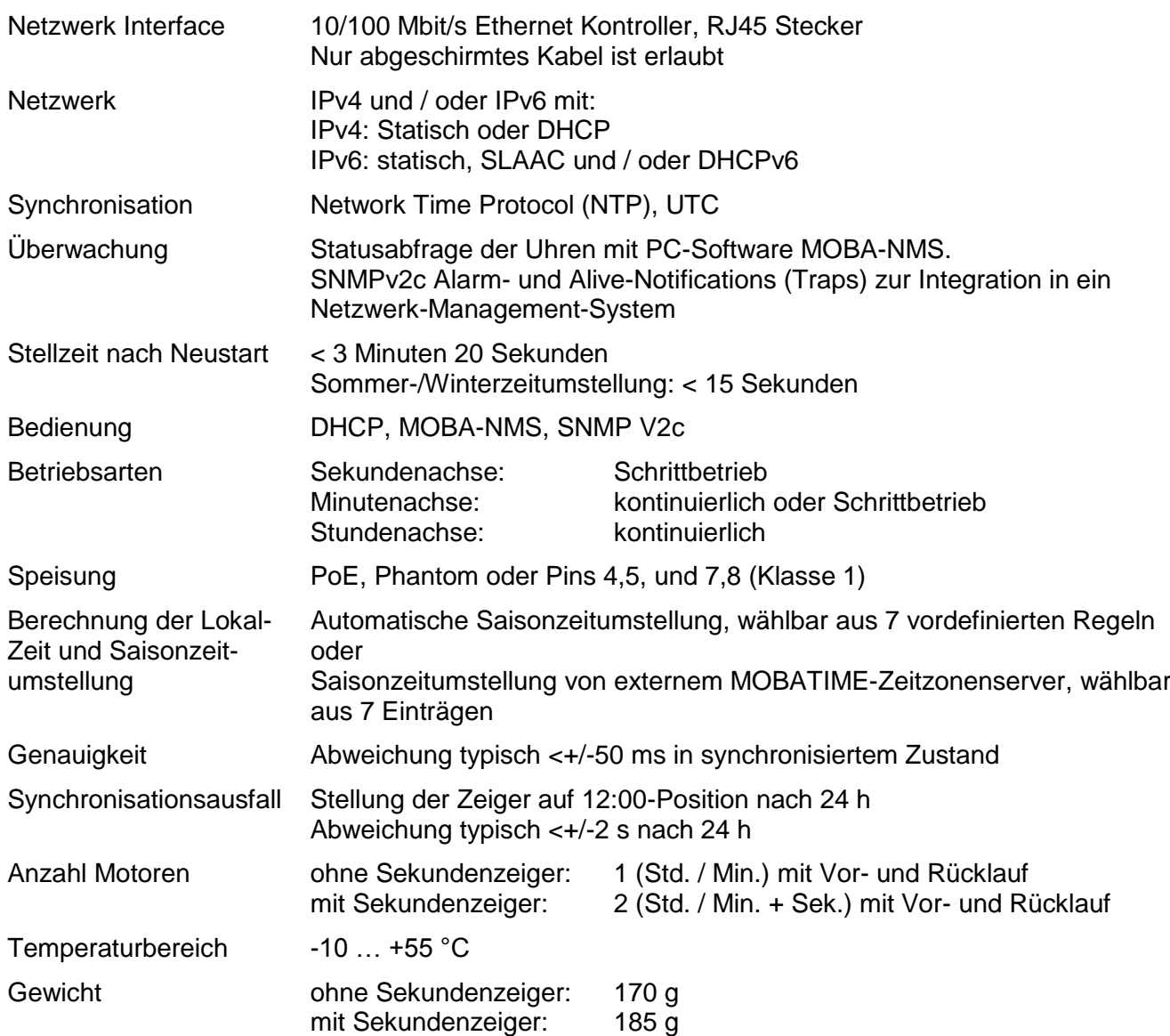

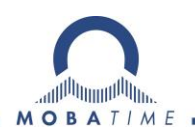

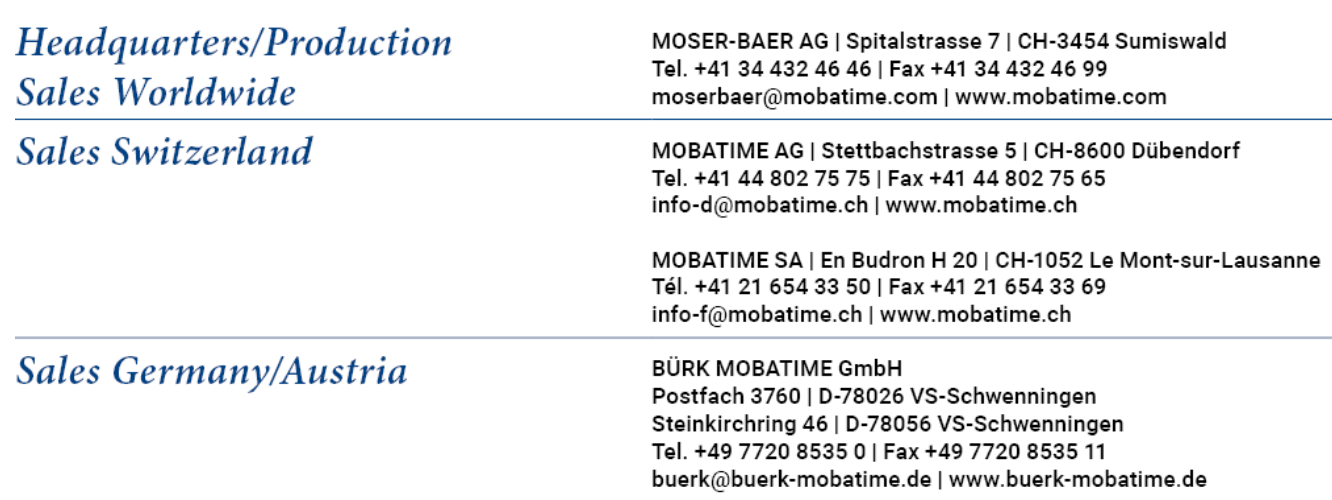